# **Travel: Calendar Integration**

# **Travel Service Guide**

**Last Revised: January 19, 2023**

Applies to Concur Travel:

 $\boxtimes$  Professional/Premium edition

- ⊠ TMC Partners
- **⊠ Direct Customers**

 $\Box$  Standard edition

□ TMC Partners

□ Direct Customers

# **Contents**

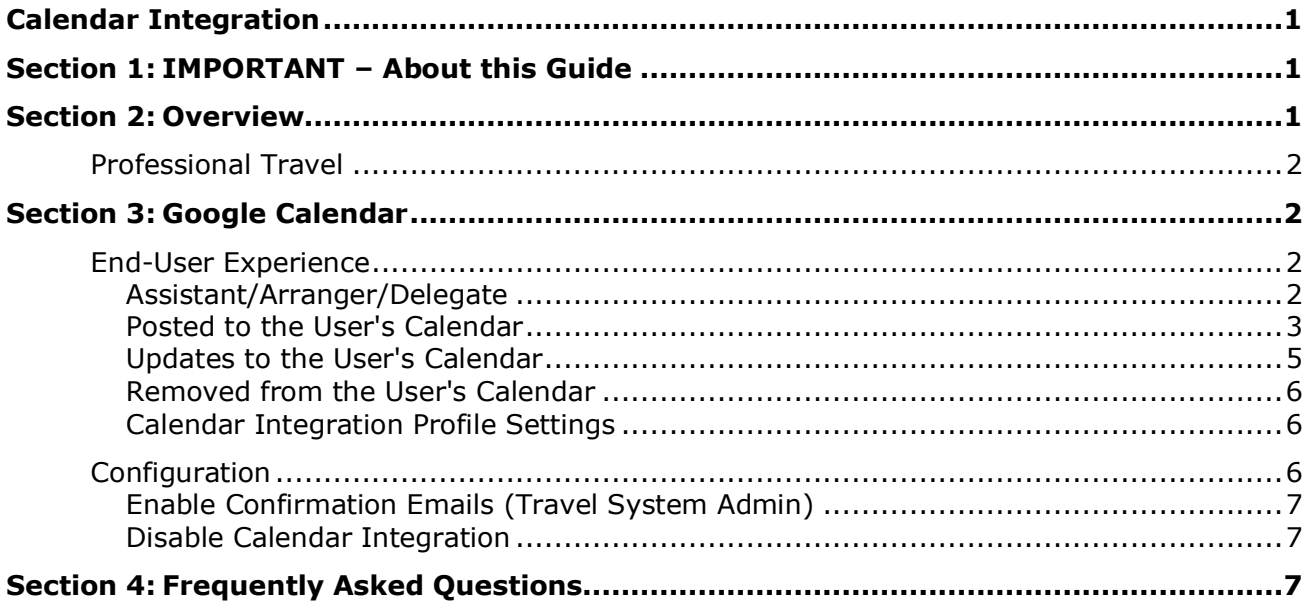

# **Revision History**

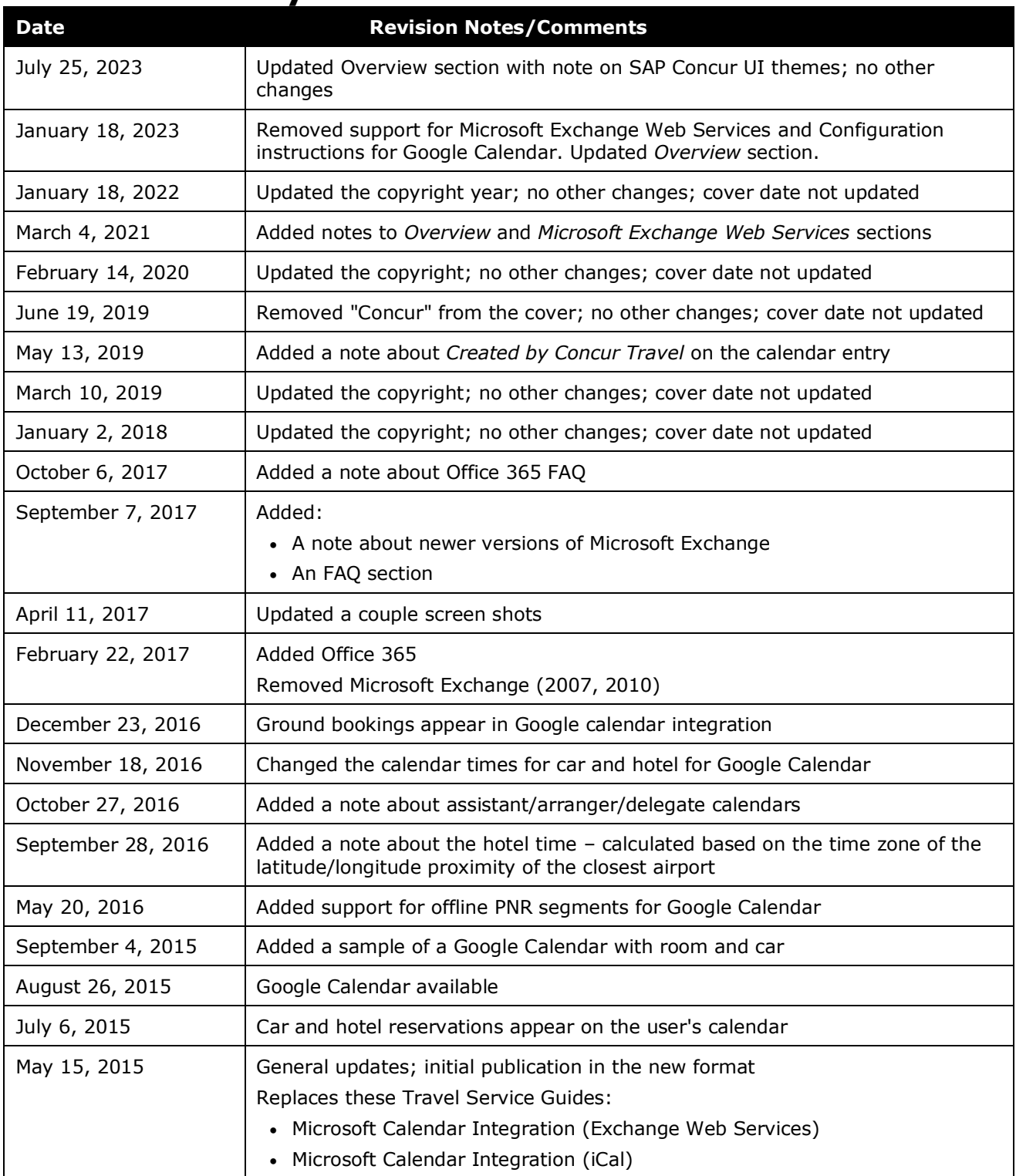

## <span id="page-4-0"></span>**Section 1: IMPORTANT – About this Guide**

<span id="page-4-1"></span>Be aware of the following:

- **Infinite variables:** Certain scenarios have an infinite number of variables or extremely unusual circumstances, like rare cancellation or refund situations. So, not all scenarios can be presented in this guide. Also, certain processes may be influenced by third- or fourth-party providers. In some cases, you must contact the provider directly.
- **User interface, fees, rates, schedules:** When other providers change their user interface (for example, web site) or their fees/rates/schedules, they are under no obligation to make SAP Concur aware of those changes. If a screen sample in this guide is outdated because of a change made by a provider, we will update that screen sample when we become aware of the change and at our earliest convenience.
- **Permissions:** A company's admin may or may not have the correct permissions to manage the feature described in this guide. If an admin needs to manage this feature and does not have the proper permissions, they should contact the company's SAP Concur administrator.

Also, the admin should be aware that some of the tasks described in this guide cannot be completed by the company. In this case, the client must contact their TMC (if a TMC provides their support) or SAP Concur (if SAP Concur provides their support).

### <span id="page-4-2"></span>**Section 2: Overview**

**NOTE:**Multiple SAP Concur product versions and UI themes are available, so this content might contain images or procedures that do not precisely match your implementation. For example, when SAP Fiori UI themes are implemented, home page navigation is consolidated under the SAP Concur Home menu.

The Calendar Integration feature allows Concur Travel to automatically populate a user's calendar with travel plans so they do not accidentally schedule a meeting when they are on business travel or on a plane. This is easier for users than having to open individual calendar events for each segment.

**NOTE:**Calendar Integration does not currently support trips received through the Connect API (made directly on the vendor's web site).

Concur Travel integrates with Google Calendar; however as of September 2022, no new configurations can be enabled.

Concur Travel has retired support for the Microsoft Exchange Web Services calendar because Microsoft is retiring the Basic Auth mechanism used to populate

O365calendars. The calendar integration feature will be replaced with the capability to include schema.org JSON in confirmation emails, which allows for the creation of events on Microsoft calendars.

#### <span id="page-5-0"></span>**Professional Travel**

<span id="page-5-1"></span>This feature is available only in Professional Travel.

### <span id="page-5-2"></span>**Section 3: Google Calendar**

#### **End-User Experience**

#### <span id="page-5-3"></span>*Assistant/Arranger/Delegate*

Though an assistant/arranger/delegate can book for the traveler, only the traveler's calendar is populated with the trip information. The traveler must share or forward the invite to the assistant/arranger/delegate in order for them to see it on their calendar.

#### <span id="page-6-0"></span>*Posted to the User's Calendar*

When an itinerary is added to a user's trip list, Concur Travel also posts data to the user's calendar.

For example, the following itinerary produces the following calendar entry:

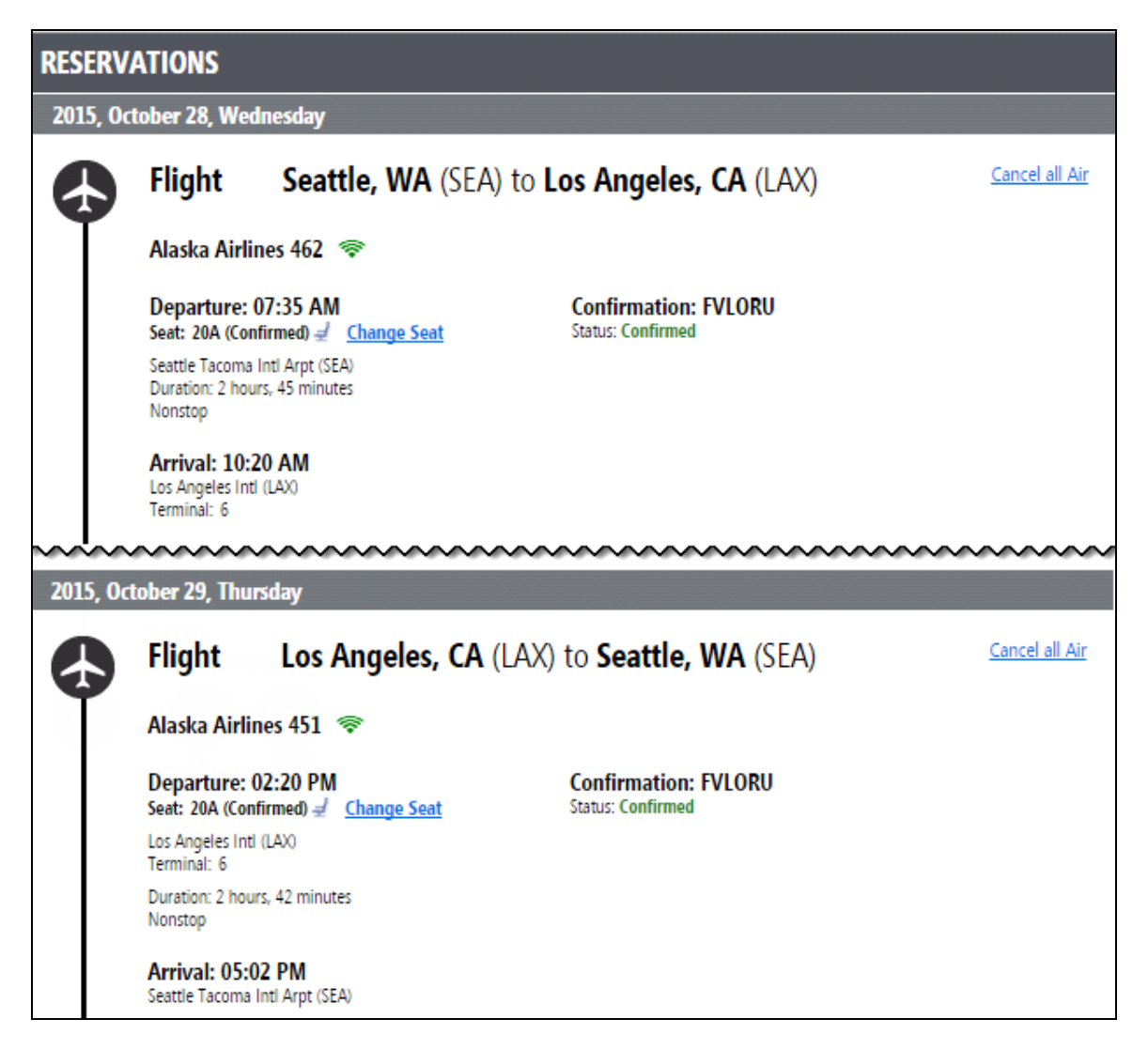

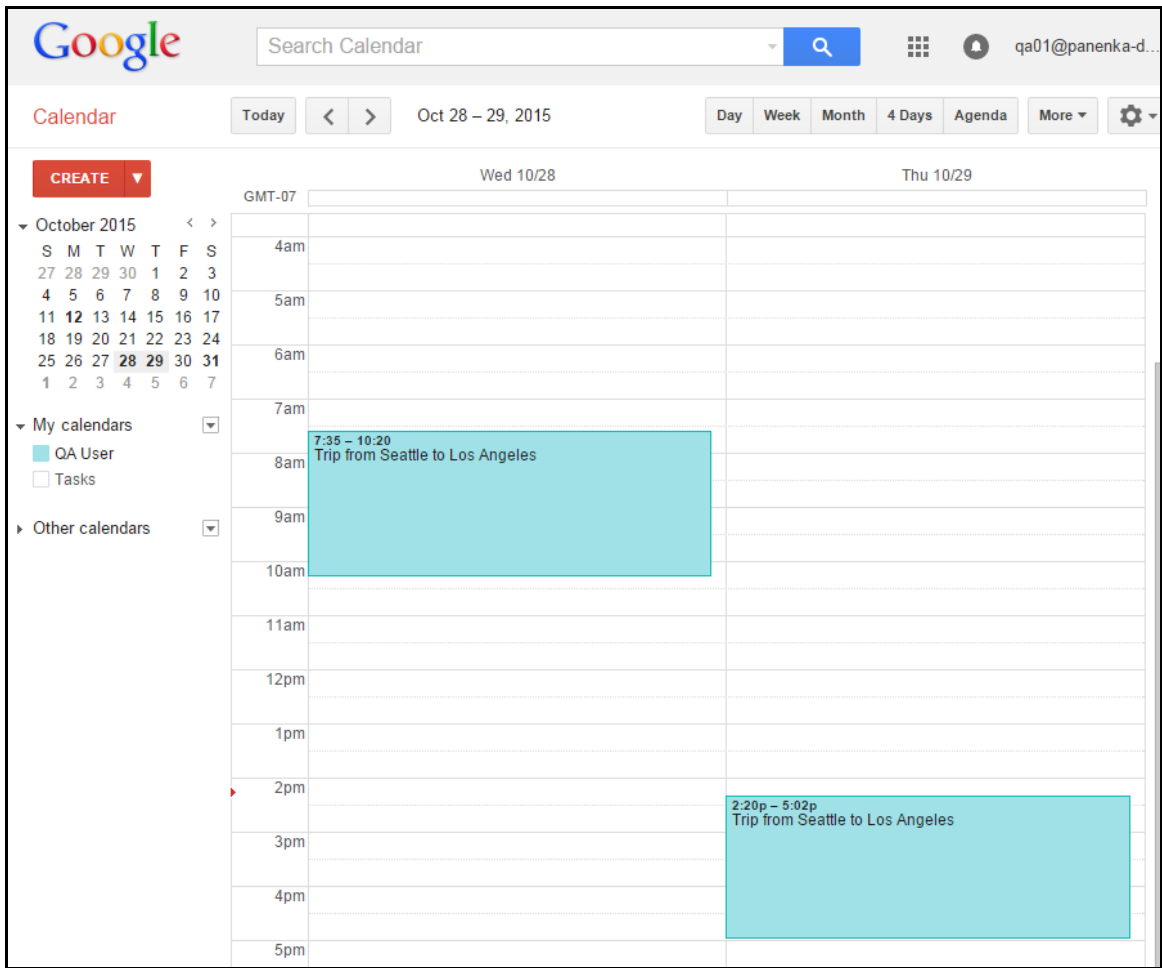

Here is a sample of a car reservation and a hotel stay:

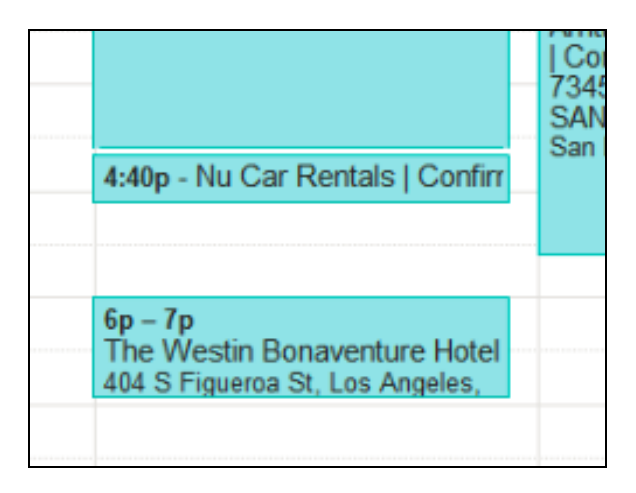

Note the following:

- All appointments:
	- Populate with data in the user's language preference set in their Concur Travel profile (System Settings)
	- ◆ Have the visibility set to Calendar Default
- Air and train appointments:
	- Are set to *Busy* for the length of the flight
	- Automatically have a three-hour popup reminder and email notification
- Car appointments:
	- Are set to *Free*
	- $\triangleleft$  Appear as a thirty-minute event for car pick-up
- Car and Hotel use the calendar default reminder.
- Hotel appointments:
	- Time is calculated based on the time zone of the latitude/longitude of the closest airport
	- Are set to *Free*
	- Appear as a one-hour event for hotel check-in

**NOTE:** If there is no check-in time provided for a hotel stay, the default is 3-4 PM in the hotel's local time zone.

- Events:
	- Are added to the Default Calendar type only
	- Do not have a special color assigned; they will show in the color of the user's calendar
- *Created by Concur Travel* appears on the calendar entry so users can differentiate entries created by Concur from those created by other applications.

Also, if the customer has Concur Travel and the user subscribes to TripIt Pro within their Google Calendar, then the user will see the calendar appointments twice – once on their main calendar and once in the separate TripIt calendar. To avoid this, users can toggle the TripIt calendar subscription off or unsubscribe from it entirely.

#### <span id="page-8-0"></span>*Updates to the User's Calendar*

If a trip is modified within Concur Travel, the user's calendar automatically updates with appointments to reflect the modified itinerary.

If a trip is modified outside of Concur Travel but is sent/imported into SAP Concur, the same will occur.

#### <span id="page-9-0"></span>*Removed from the User's Calendar*

If a trip is cancelled within Concur Travel, the traveler's calendar is updated to remove those appointments.

If a trip is canceled by an agent and the PNR is queued to Concur Travel, the traveler's calendar is updated to remove those appointments.

#### <span id="page-9-1"></span>*Calendar Integration Profile Settings*

Once the Calendar Integration feature has been enabled for a site, the user clicks **Profile > Profile Settings > System Settings** (left menu) to view the **Calendar Sync Preferences** section.

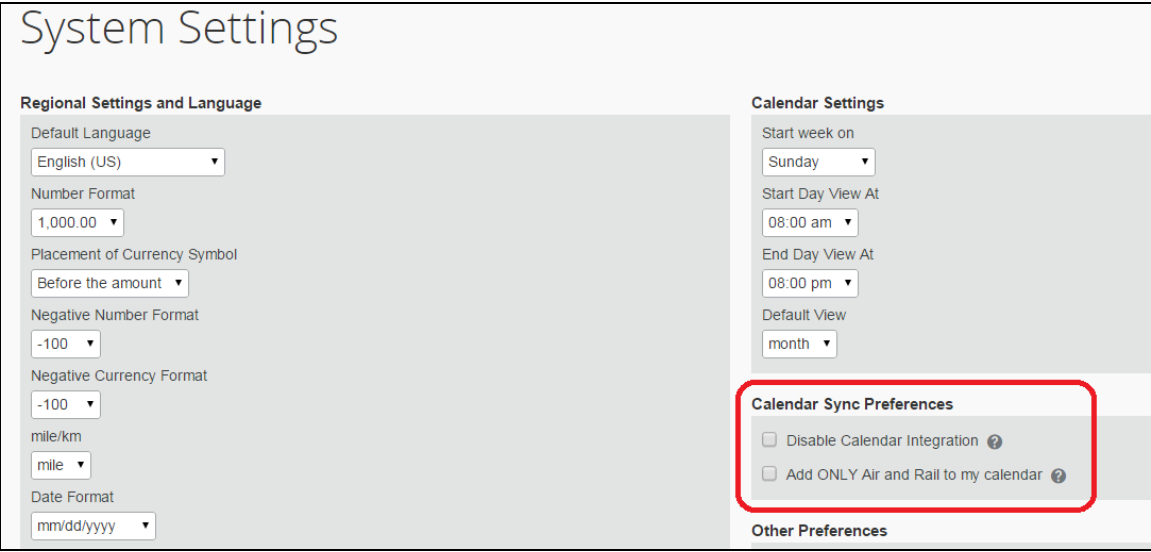

The options are:

- **Disable Calendar Integration:** Check this option to prevent trips from automatically populating the user's calendar.
- **Add ONLY Air and Rail to my calendar:** Check this option to prevent the creation of appointments for non-air or train travel (car or hotel).

Both of the options are defaulted to OFF (unchecked).

#### <span id="page-9-2"></span>**Configuration**

**NOTE:**Existing Google Calendar clients will continue to be supported; however, no new configurations can be enabled.

#### <span id="page-10-0"></span>*Enable Confirmation Emails (Travel System Admin)*

#### *To enable:*

1. Click **Administration > Travel** (on the sub-menu) **> Travel System Admin** and access the desired client travel configuration.

**NOTE:**Depending on your permissions, the page may appear immediately after you click **Administration** or **Travel**.

2. Be sure to confirm that you have confirmation emails enabled in the travel configuration under Email Settings.

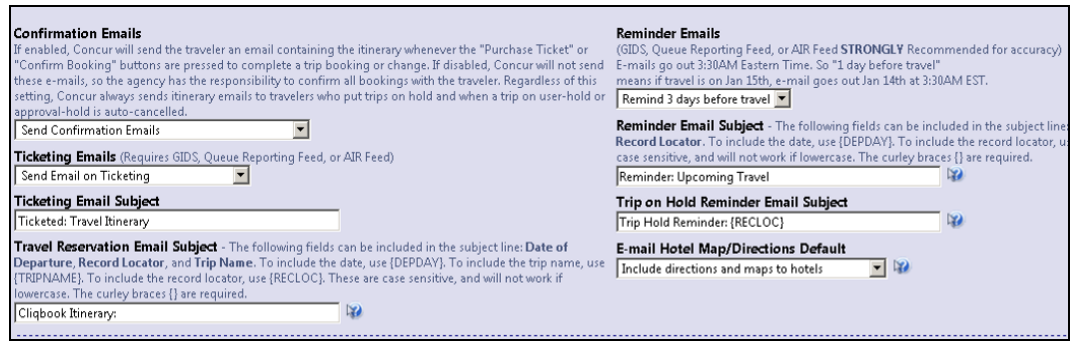

#### <span id="page-10-1"></span>*Disable Calendar Integration*

To disable calendar integration, on the **Calendar Integration Admin** page, click the **Delete** button. You will be asked to confirm.

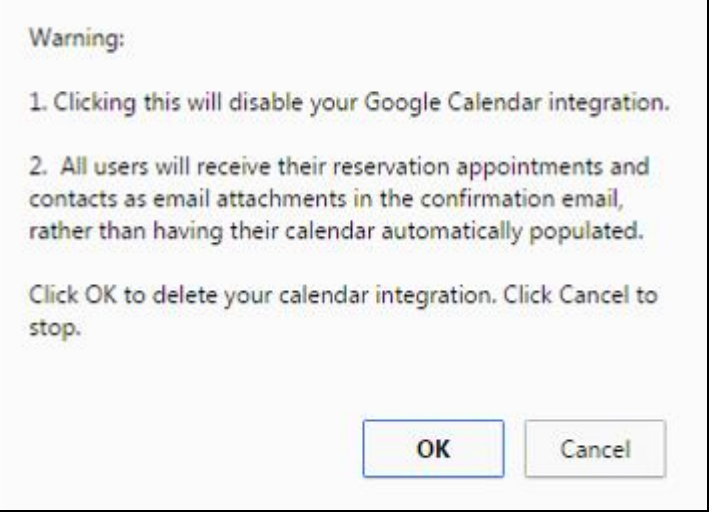

# **Section 4: Frequently Asked Questions**

<span id="page-10-2"></span>**Q.** Approvers/Arrangers whose companies use Office 365 are seeing other users' travel plans in their own calendars.

**A.** Consider disabling the Outlook feature that automatically creates calendar events from emails discovered in your inbox:

- Log on to the web version of Outlook 365.
- Under Account Settings, go to Options.
- Calendar>Events from email.
- Select the Radio button "Don't add events to my calendar from email"
- Save

**NOTE:**The option to make this change may be available only to people with administrative rights.

**Q.** Why am I seeing new confirmation emails from Concur Travel that are not documented anywhere?

**A.** Many productivity suites, including Office 365 and G Suite (formerly Google Apps), extract key elements from emails and render them in a different style that is consistent across email sender. SAP Concur has no control over this functionality.

☼